# **Interface Definition**

## **RISH EM DC 6000**

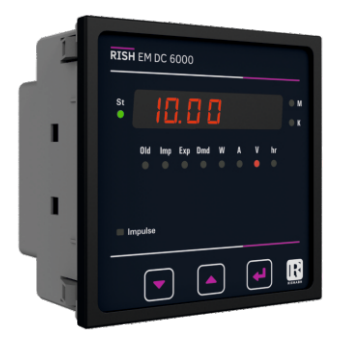

## **DIGITAL MULTIFUNCTION INSTRUMENT**

## **Programmable Multi-function DC Energy Meter**

### **Installation & Operating Instructions**

### **Section Contents**

- 1 Introduction
- 2 Communication Parameter selection screen
- 3 RS 485 ( ModBus )
	- 3.1 Accessing 3X and 4X registers for Reading Measured values
	- 3.2 Accessing 4X register for Reading & Writing Settings
	- 3.3 User Assignable Modbus Registers
- 4 Datalogging
	- 4.1 Event Datalogging
	- 4.2 Time Datalogging
	- 4.3 Load Profile Datalogging
- 5 Connection for RS 485

#### **1. Introduction**

The Multifunction DC Energy Meter is a panel mounted 96 x 96mm DIN Quadratic Digital Panel Meter, which measures important electrical parameters in DC Network and replaces the multiple analog panel meters. It measures electrical parameters like DC voltage, Current, Power, Energy (Import & Export), Demand & many more. It integrates accurate measurement technology with bright LED display (8 digit x 1). The meter can be configured on site for various parameters including Nominal Voltage, Current Full Scale, Current Shunt, Demand Integration, Time etc. The front panel has three push buttons using which the user can scroll through different screens & configure the product. It also includes 12 LEDs which in conjunction with LED display, provides information in different units and gives overview of system status.

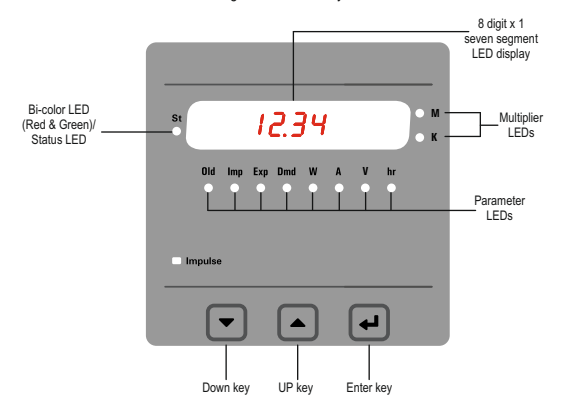

Operation via standard RS485 is also possible. Through this optional interface all the above mentioned parameters can be configured and programmed. For modbus service, it is essential that device address, baud rate and parity should be configured properly. This document specifies only the interface between a Master device and Energy Meter for electrical variable through MODBUS over RS485.

#### **2. Communication Parameter Selection Screen**

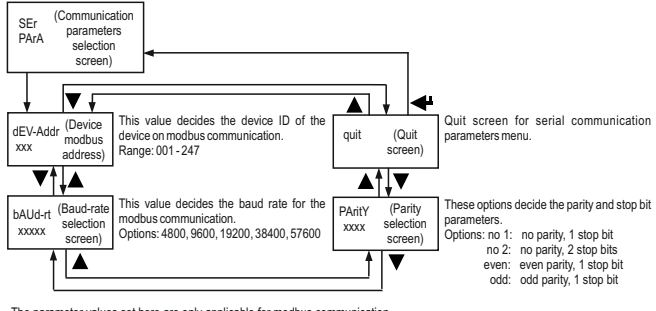

The parameter values set here are only applicable for modbus communication. While using the USB port on the meter these values are as following and non-editable. Device address: 1 Baud Rate: 57600 Parity: No Stop hite: 1

#### **Parameter Editing Guide**

**Use these points to change any value in setup screens.**

- 1) Use < key to enter editing mode. A blinking decimal point will be displayed as cursor.
- 2) Use  $\triangle$  &  $\blacktriangledown$  keys to increase or decrease the digit values respectively, or cycle through options.
- $3)$  Use  $\blacktriangleleft$  key to go to the next cursor position.
- $4)$  Use  $\blacktriangleleft$  key to confirm the value and finish editing.
- 5) Longpress  $\triangle 8$   $\blacktriangledown$  together to go to the previous menu.

The same can be achieved by going to quit screen and pressing  $\blacklozenge$  key.

- 6) If user inputs values out of the limits specified, they are brought to the limit values automatically by the meter and showed
- at value confirmation.

7) Number of 'x's denote displayed digits on the screen which the user can edit.

### **3. RS 485 ( ModBus ) Output :**

The Multifunction DC Energy Meter Supports MODBUS (RS485) RTU protocol ( 2-wire ).

Connection should be made using twisted pair shielded cable. All "A" and "B" connections are daisy chained together. The screens should also be connected to the "Gnd" terminal. To avoid the possibility of loop currents, an Earth connection should be made at one point on the network. Loop (ring) topology does not require any termination load. Line topology may or may not require terminating loads depending on the type and length of cable used. The impedance of the termination load should match the impedance of the cable and be at both ends of the line. The cable should be terminated at each end with a 120 ohm (1/4 Watt min.) resistor.

RS 485 network supports maximum length of 1.2km. Including the Master, a maximum of 32 instruments can be connected in RS485 network. The permissible address range for The Meter is between 1 and 247 for 32 instruments. Broadcast Mode (address 0) is not allowed. The maximum latency time of an Meter is 200ms i.e. this is the amount of time that can pass before the first response character is output.

After sending any query through software (of the Master), it must allow 200ms of time to elapse before assuming that the Meter is not going to respond. If slave does not respond within 200 ms, Master can ignore the previous query and can issue fresh query to the slave.

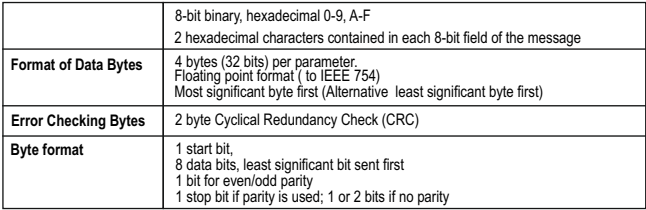

The each byte in RTU mode has following format:

Baud Rate is user selectable from the front panel between 4800, 9600, 19200, 38400 & 57600 bps.

#### **Function code :**

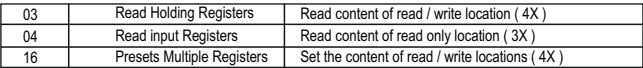

**Exception Cases :** An exception code will be generated when Meter receives ModBus query with valid parity & error check but which contains some other error ( e.g. Attempt to set floating point variable to an invalid value) The response generated will be "Function code" ORed with HEX (80H). The exception codes are listed below

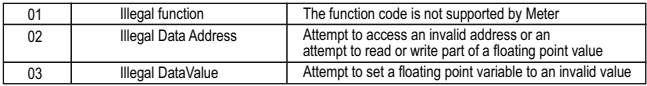

#### **3.1 Accessing 3X and 4X register for reading measured values:**

Two consecutive 16 bit registers represent one parameter. Refer **TABLE 1** for the addresses of 3X and 4X registers used for parameters measured by the instrument. Each parameter is held in the 3X as well as 4X registers. Modbus Code 04 and 03 are used to access all parameters in 3X and 4X registers respectively.

#### **Example :**

To read parameter,

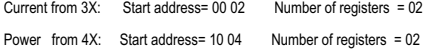

#### **Note : Number of registers = Number of parameters x 2**

Each Query for reading the data must be restricted to 40 parameters or less. Exceeding the 40 parameter limit will cause a ModBus exception code to be returned.

#### **Query for 3X read:**

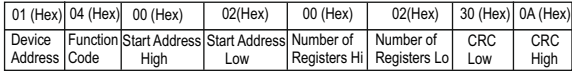

#### **3X Response: Current Ch2 (219.254 A)**

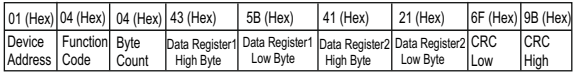

Byte Count : Total number of data bytes received.

#### **Query for 4X read:**

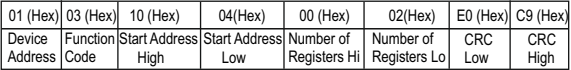

#### **4X Response: Power Ch1 (2000 W)**

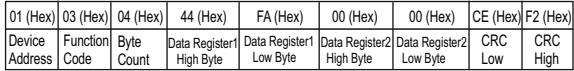

Start Address High : Most significant 8 bits of starting address of the parameter requested. Start Address low : Least significant 8 bits of starting address of the parameter requested. Number of register Hi: Most significant 8 bits of Number of registers requested. Number of register Lo: Least significant 8 bits of Number of registers requested. Data register 1 High Byte : Most significant 8 bits of Data register 1 of the parameter requested.

Data register 1 Low Byte : Least significant 8 bits of Data register 1 of the parameter requested. Data register 2 High Byte : Most significant 8 bits of Data register 2 of the parameter requested. Data register 2 Low Byte : Least significant 8 bits of Data register 2 of the parameter requested. **(Note : Two consecutive 16 bit register represent one parameter.**)

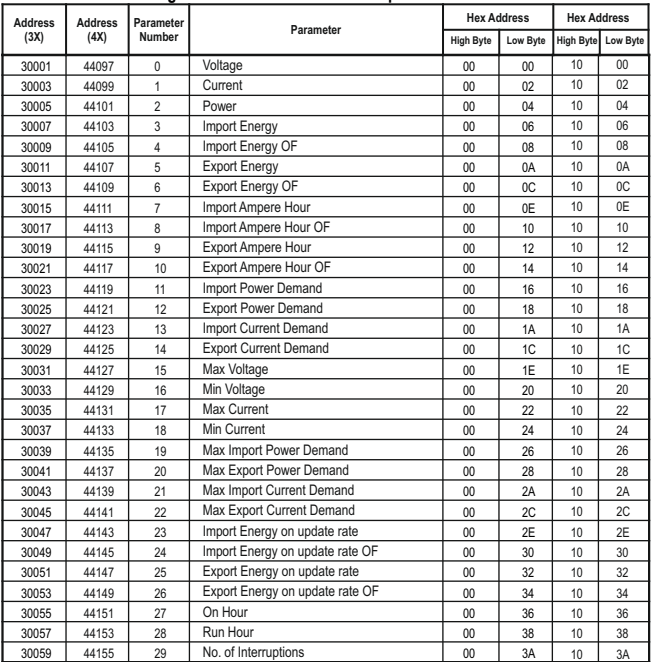

### **TABLE 1 : 3X and 4X register addresses for measured parameters**

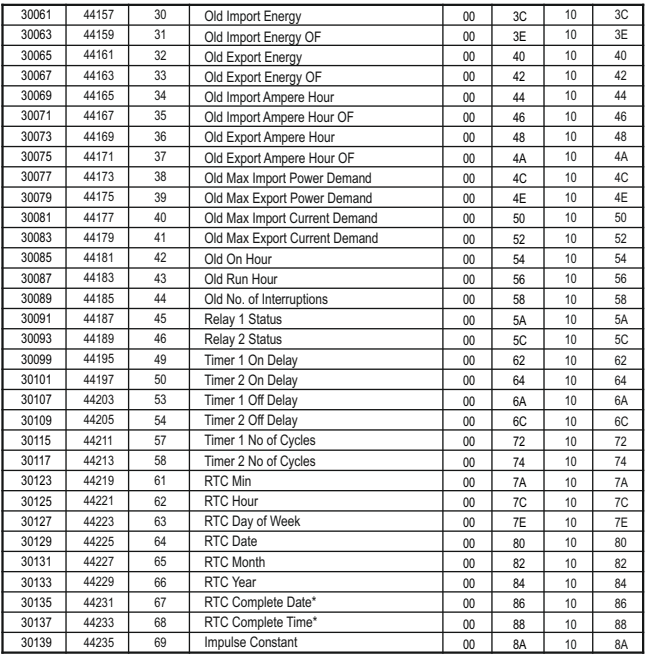

\* RTC complete date is shown in "ddmmyy" format & RTC complete time is shown in "hh.mm" format.

### **TABLE 2 : 3X and 4X register addresses for 32-bit Integer Energy**

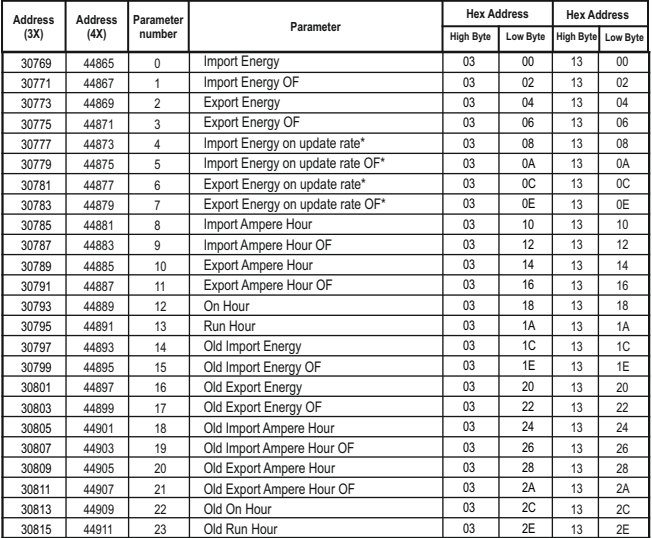

\*These values are updated depending on update rate which can be changed by user. For example, if user has set update rate 10 minute, then the values on these registers will be updated every 10 min.

### **3.2 Accessing 4 X register for Reading & Writing Settings:**

Each setting is held in the 4X registers. ModBus code 03 is used to read the current setting & code 16 is used to write/change the setting. Refer **TABLE 3** for 4X Register addresses.

#### **Example: Reading Nominal Voltage**

**Nominal Voltage:** Start address = 1A (Hex) Number of registers = 02

(Note: Number of registers = Number of Parameters x 2)

#### **Query :**

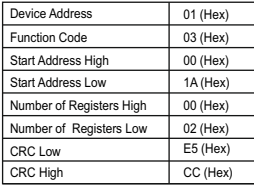

#### **Response (Nominal voltage 24V):**

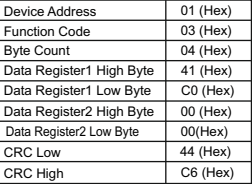

Start Address High: Most significant 8 bits of starting address of the parameter requested. Start Address low: Least significant 8 bits of starting address of the parameter requested. Number of register High: Most significant 8 bits of Number of registers requested. Number of register Low:Least significant 8 bits of Number of registers requested.

Byte Count : Total number of data bytes received.

Data register 1 High Byte : Most significant 8 bits of Data register 1 of the parameter requested. Data register 1 Low Byte : Least significant 8 bits of Data register 1 of the parameter requested. Data register 2 High Byte : Most significant 8 bits of Data register 2 of the parameter requested. Data register 2 Low Byte : Least significant 8 bits of Data register 2 of the parameter requested. **(Note : Two consecutive 16 bit register represent one parameter.**)

### **Example : Writing Nominal Voltage**

Nominal Voltage: Start address =  $1A$  (Hex) Number of registers = 02

#### **Query:(Change Nominal Voltage to 48 V )**

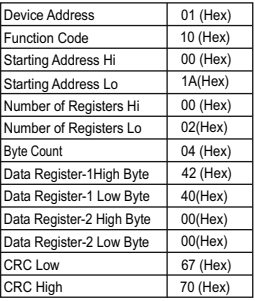

#### **Response:**

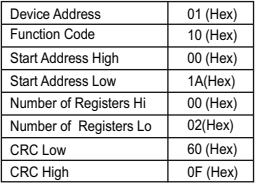

Byte Count : Total number of data bytes received.

Data register 1 High Byte : Most significant 8 bits of Data register 1 of the parameter requested. Data register 1 Low Byte : Least significant 8 bits of Data register 1 of the parameter requested. Data register 2 High Byte : Most significant 8 bits of Data register 2 of the parameter requested. Data register 2 Low Byte : Least significant 8 bits of Data register 2 of the parameter requested.

Start Address High : Most significant 8 bits of starting address of the parameter requested. Start Address low : Least significant 8 bits of starting address of the parameter requested. Number of register Hi : Most significant 8 bits of Number of registers requested. Number of register Lo : Least significant 8 bits of Number of registers requested. **(Note : Two consecutive 16 bit register represent one parameter.**)

### **TABLE 3 : 4X register addresses**

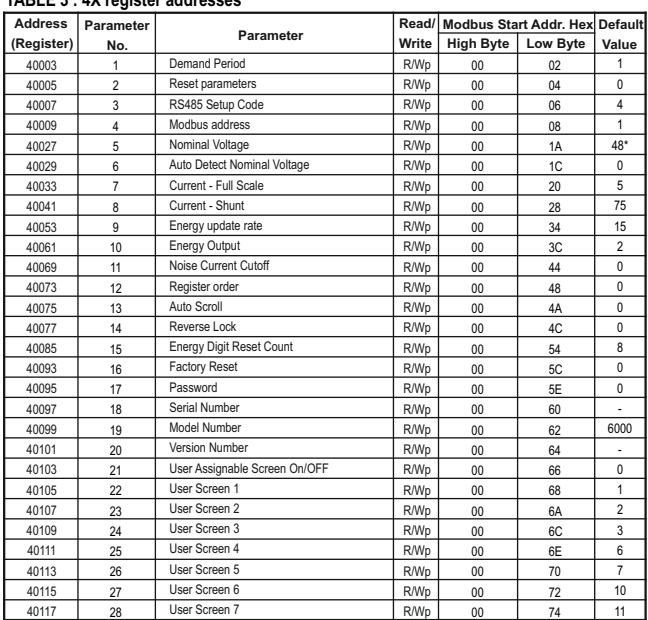

\* This value differs according to meter range. It is 48, 110 & 1000 for 10-60 V, 61-200 V & 201-1000 V meters respectively.

40119 40121 40123 40125 40127 40133 40219 40221 40223 40225 40227 40229 40231 40233 40235 40237 40239 40241 40243 40245 40303 40305 40311 40313 40319 40327 40337 29  $30$ 31 32 33 34 35 36 37 38 30 40 41  $42$  $\overline{43}$ 44 45  $46$ 47 48 49 50 51 52  $53$ 54 55  **Address (Register) Parameter No. Parameter Read/** Modbus Start Addr. Hex Default **Write High Byte Low Byte** R/Wp R/Wp R/Wp R/Wp R/Wp R/Wp R/Wp  $DMn$ R/Wp R/Wp R/Wp R/Wp R/Wp R/Wp R/Wp R/Wp R/Wp R/Wp R/Wp R/Wp R/Wp R/Wp R/Wp R/Wp R/Wp R/Wp R/Wp  $0<sub>0</sub>$  $0<sub>0</sub>$  $\overline{00}$  $0<sub>0</sub>$ 00  $0<sup>0</sup>$  $0<sub>0</sub>$  $\overline{00}$  $0<sub>0</sub>$  $0<sup>0</sup>$  $\overline{00}$ 00 00  $0<sup>0</sup>$  $\overline{00}$  $0<sub>0</sub>$  $0<sup>0</sup>$  $n<sub>0</sub>$ 00 00 01 01 01 01  $\overline{01}$ **01** 01 76 78 7A 7C 7E 84 DA  $\overline{DC}$ DE E0 E<sub>2</sub> E4 E6 E8 EA EC EE  $F<sub>0</sub>$ F2 F4  $2F$ 30 36 38  $\overline{3E}$ 46 50 User Screen 8 User Screen 9 User Screen 10 Pulse Divisor for pulse output 1 Pulse Divisor for pulse output 2 Pulse Width for pulse output Relay 1 Output Select Para Select / No of cycles / Weekly Repeat Relay 1 Configuration Select Relay 1 Trip point Relay 1 Hysteresis Relay 1 / Timer 1 On Delay (Energize) Relay 1 / Timer 1 Off Delay (De-energize) Relay 2 Output Select Para Select / No of cycles / Weekly Repeat Relay 2 Configuration Select Relay 2 Trip point Relay 2 Hysteresis Relay 2 / Timer 2 On Delay (Energize) Relay 2 / Timer 2 Off Delay (De-energize) Relay 1 Status & Trip Relay 2 Status & Trip Timer 1 Start / Stop Timer 2 Start / Stop Import Energy Starting Count Export Energy Starting Count RTC Min

 **Value**

 $\theta$ 

- - -

**TABLE 3 : Continued...** 

40339 40341 56 57 RTC Hour RTC Day of Week R/Wp R

01 01 52 54

40343 40345 40347 40349 40351 40353 40361 40365 40367 40369 40371 40373 40375 40377 40379 40381 40383 40385 40387 40389 40391 40393 40395 40397 40399 40401 40403 40405 40407 58 59  $60$ 61 62 63 64 65 66 **67** 68 69 70 71 72 73 74 75 76 77 78 79 80 81  $82$ 83 84 85 86 **Address (Register) Parameter No. Parameter Read/** Modbus Start Addr. Hex Default **Write High Byte Low Byte Value** R/Wp R/Wp R/Wp R/Wp R/Wp R R/Wp  $DMn$ R/Wp R/Wp R/Wp R/Wp R/Wp R/Wp R/Wp R/Wp R/Wp R/Wp R/Wp R/Wp R/Wp R/Wp R/Wp R/Wp R/Wp R/Wp R/Wp R/Wp R 01 01 01  $n<sub>1</sub>$ **01** 01 01 01 01 01 01 **01 01** 01 01 01 **01 01 01 01** 01 01 01 01 01 01 **01** 01 01 56 58 5A  $5C$ 5E 60 68  $6C$ 6E 70 72 74 76 78 7A 7C 7E 80 82 84 86 88 8A  $8C$ 8E 90 **92** 94 96 1  $\theta$ RTC Date RTC Month RTC Year RTC Complete Date RTC Complete Time Current Screen No Password for Energy Starting Count Event-based Datalog Select Time-based Datalog Select Time-based Datalog Interval Selection Logging Parameter Count Datalog Parameter 1 Datalog Parameter 2 Datalog Parameter 3 Datalog Parameter 4 Datalog Parameter 5 Datalog Parameter 6 Datalog Parameter 7 Datalog Parameter 8 Datalog Parameter 9 Datalog Parameter 10 Datalog Parameter 11 Datalog Parameter 12 Datalog Parameter 13 Datalog Parameter 14 Datalog Parameter 15 Datalog Parameter 16 Datalog Parameter 17 Datalog Parameter 18

#### **TABLE 3 : Continued...**

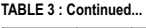

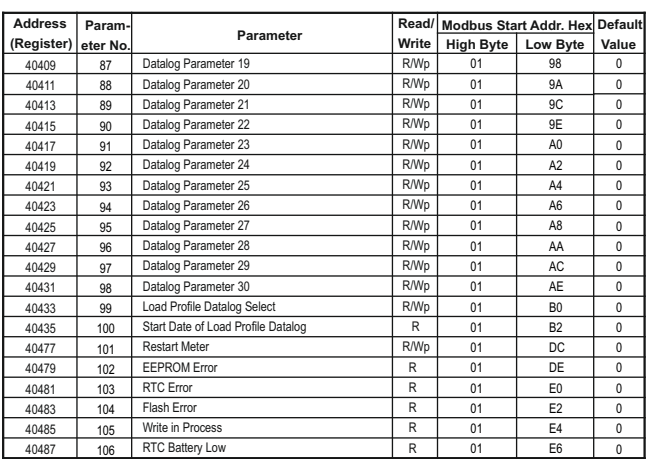

**NOTE:** Wp - Write protected, R - Read only, R/W - Read & Write, R/Wp - Read & Write protected

### **TABLE 4: Explanation for 4X register:**

**Note: Writing any invalid values (non-applicable values) to any of the following locations will result in modbus error.**

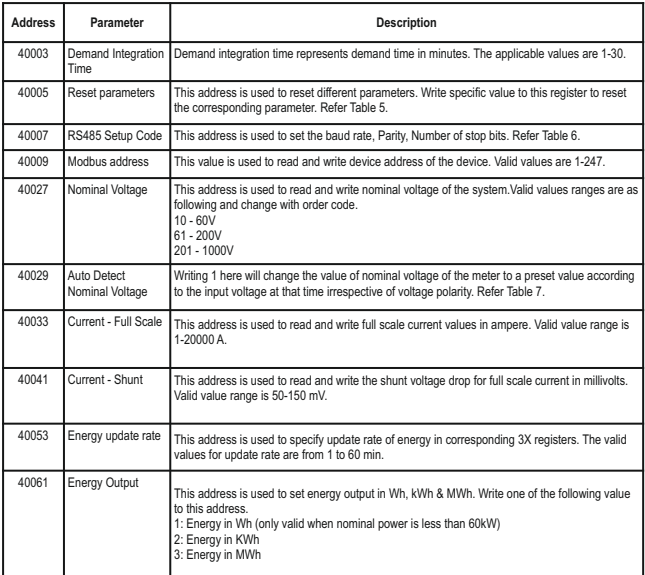

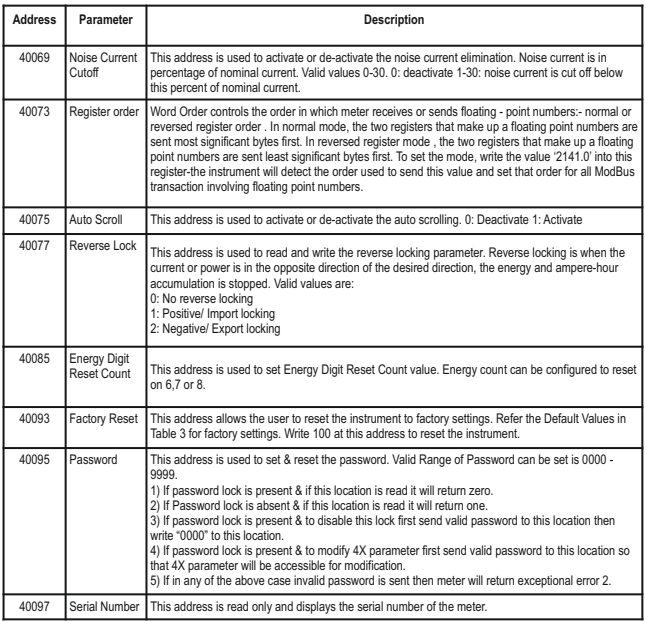

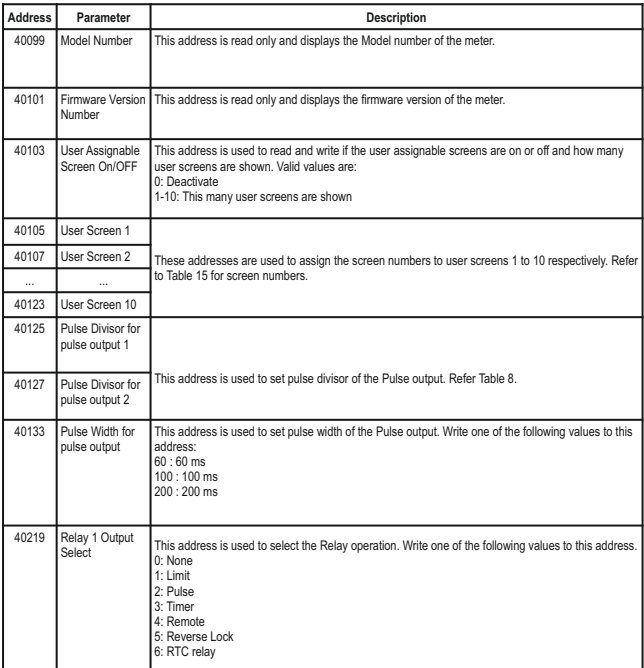

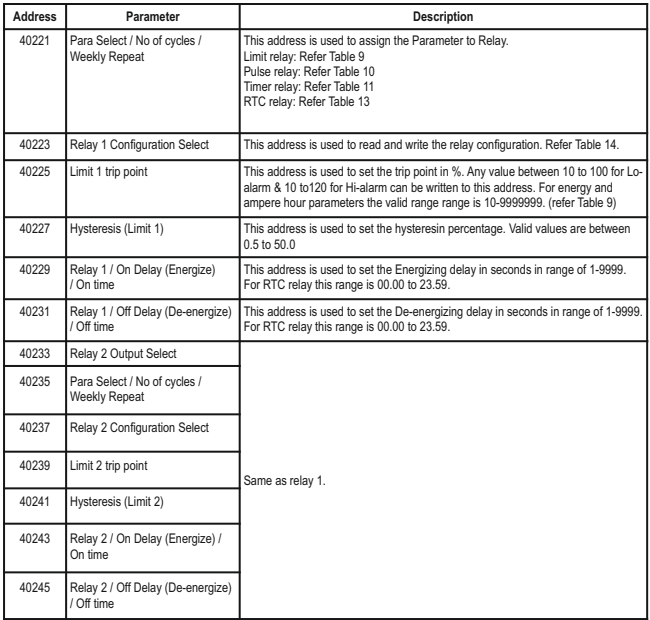

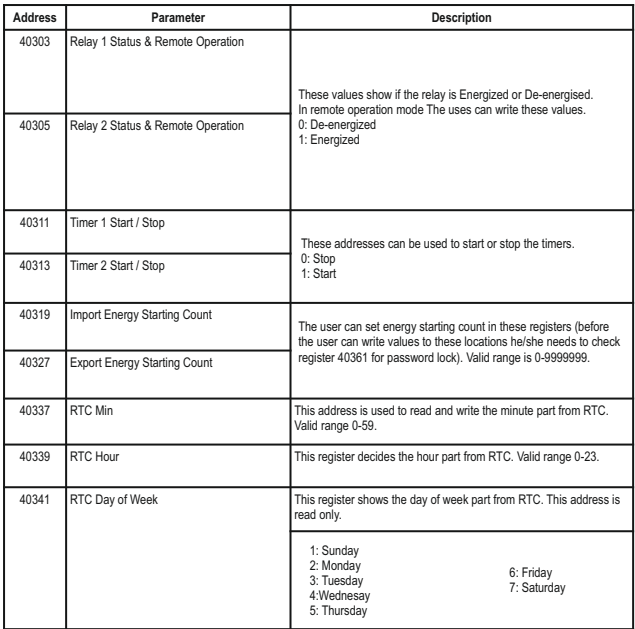

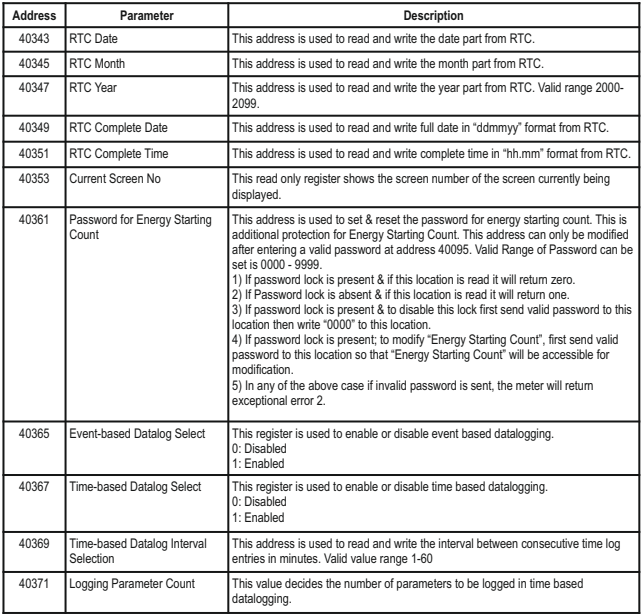

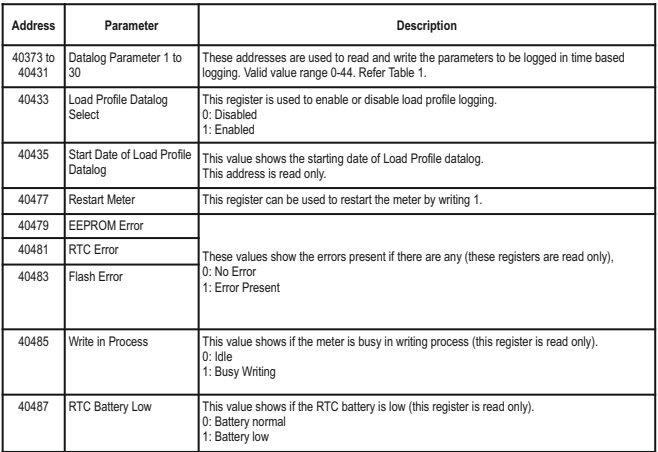

#### **TABLE 5: Reset Parameters**

#### **TABLE 6: Communication Parameters**

**TABLE 7: Auto Detection of System Nominal Voltage**

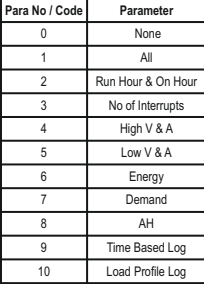

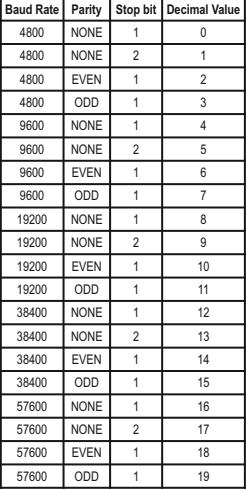

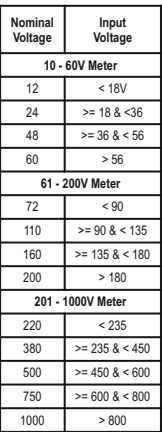

#### **TABLE 8: For energy output in Wh**

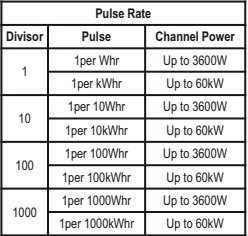

#### **For energy output in kWh**

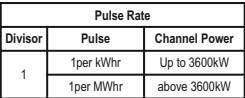

### **For energy output in MWh**

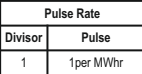

#### **TABLE 9: Parameter for Limit Output**

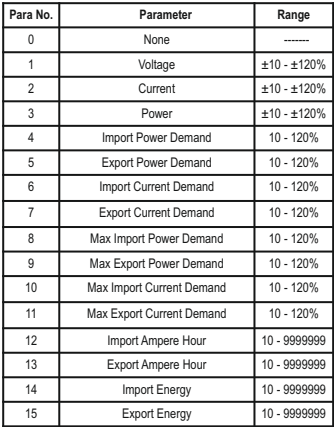

#### **TABLE 10: Parameter for Pulse Output**

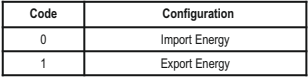

#### **TABLE 11: Number of Cycles for Timer Relay**

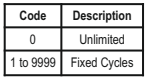

#### **TABLE 13: Weekly Repeat for RTC Relay**

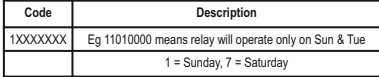

#### **TABLE 14: Relay Configuration**

**For Limit Relay**

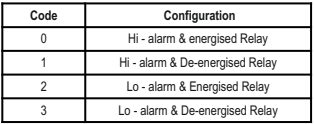

#### **For Timer, Reverse lock or RTC relay**

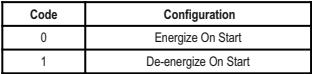

### **TABLE 15 : Measurement Screens**

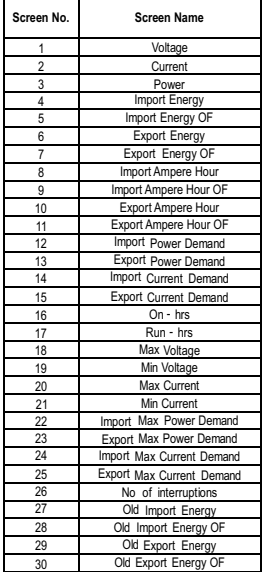

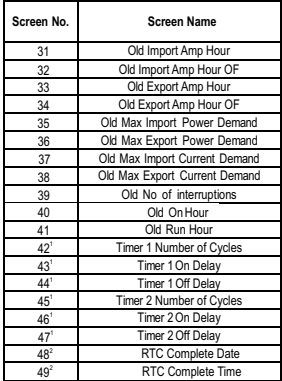

### **NOTE :**

1. These screens will be available only with Relay Addon card.

2. These screens will be available only in the Datalogging variant.

### **3.3 User Assignable Modbus Registers:**

The Multifunction Energy Meter contains 20 user assignable registers in the address range of 0x200 (30513) to 0x226 (30551) for 3X registers (**see TABLE 16)** and address range of 0x1E00 (47681) to 0x1E26 (47719) for 4X registers (**see TABLE 17**).

Any of the parameter addresses (3X register addresses and 4X register addresses **TABLE 1**) accessible in the instrument can be mapped to these 20 user assignable registers.

Parameters (3X and 4X registers addresses) that reside in different locations may be accessed by the single request by re-mapping them to adjacent address in the user assignable registers area.

The actual address of the parameters (3X and 4X registers addresses) which are to be accessed via address 0x200 to 0x226 (or 0x1E00 to 0x1E26) are specified in 4X Register 0x200 to 0x213.

(**see TABLE 18**)

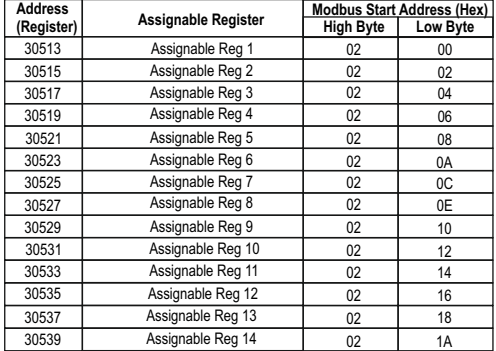

### **TABLE 16 : User Assignable 3X Data Registers**

### **TABLE 16 : Continued...**

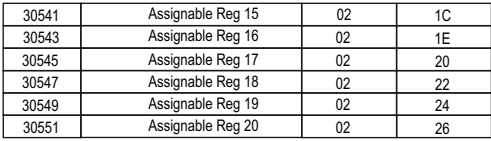

### **TABLE 17 : User Assignable 4X Data Registers**

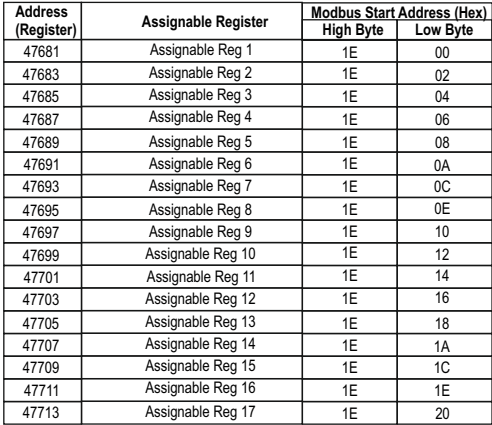

**TABLE 17 : Continued...**

| <b>Address</b> | Assignable Register | <b>Modbus Start Address (Hex)</b> |          |
|----------------|---------------------|-----------------------------------|----------|
| (Register)     |                     | <b>High Byte</b>                  | Low Byte |
| 47715          | Assignable Reg 18   | 1E                                | 22       |
| 47717          | Assignable Reg 19   | 1F                                | 24       |
| 47719          | Assignable Reg 20   | 1F                                | 26       |

## **TABLE 18 : User Assignable mapping register ( 4X registers)**

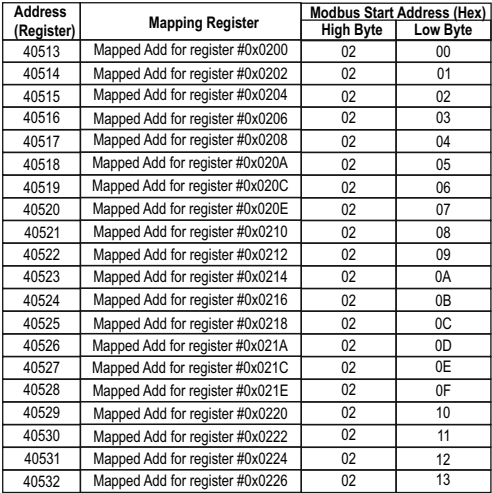

#### **Assigning parameter to User Assignable Registers**

To access the Current (3X address 0x0002) and Power (3X address 0x0004) through user assignable register assign these addresses to 4x register (**TABLE 18**) 0x0200 and 0x0201 respectively.

#### **Assigning Query**:

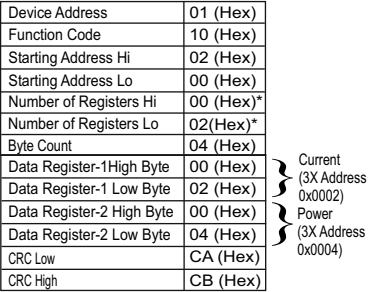

\* Note : Parameters should be assigned in Multiple of two i.e. 2,4,6,8.......20.

#### Response :

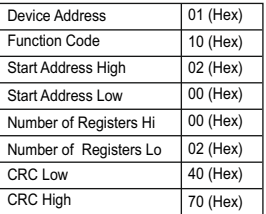

#### **Reading Parameter data through User Assignable Registers:**

In assigning query Current & Power parameters were assigned to 0x 200 & 0x201 (**TABLE 18)** which will point to user assignable 3x registers 0x200 and 0x202 (**TABLE 16**). So to read Current and Power data reading query should be as below.

#### **Query**:

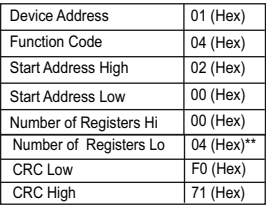

Start Address High : Most significant 8 bits of starting address of User assignable register. Start Address low :Least significant 8 bits of starting address of User assignable register.

Number of register Hi : Most significant 8 bits of Number of registers requested. Number of register Lo : Least significant 8 bits of Number of registers requested.

**\*\*Note : Two consecutive 16 bit register represent one parameter. Since two parameters are requested four registers are required**

**Response :** (Current = 1.2A / Power = 1.0 W)

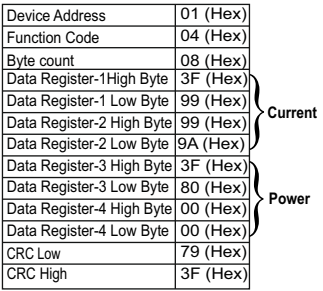

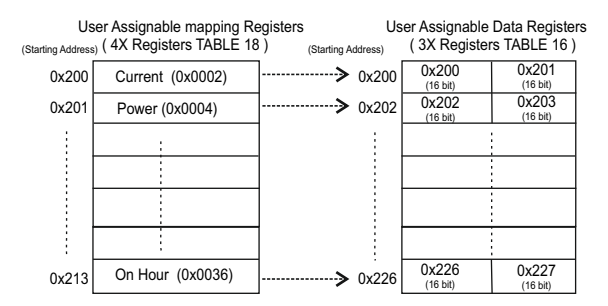

**To get the data through User Assignable Register go through the following steps:**

- 1) Assign starting addresses(**TABLE 1**) of parameters of interest to "User assignable mapping registers" in a sequence in which they are to be accessed (see section "**Assigning Parameter to User Assignable Registers"**).
- 2) Once the parameters are mapped, data can be acquired by using "User assignable data register" Starting address i.e. to access data of Current, Power & On Hour send query with starting address 0x200 with number of register 8 or individually parameters can be accessed.

(See section **Reading Parameter data through User Assignable Registers).**

### **4. Datalogging**

Datalogging is a feature that allows the meter to store measured parameters based on time or on occurrence of a certain event. The user can retrieve the data later for further application.

This meter offers three types of datalogging

- 1) Event based
- 2) Time based
- 3) Load profile

#### **4.1 Event Based Datalogging**

This type of datalogging stores data when certain event is observed. This data is time stamped and last five occurrences of each type of event are stored based on first in first out queue. This meter offers event based logging for 8 parameters. This data can be observed on the modbus on the address table shown below. These registers can be accessed by the query explained in section 3.1 The user can turn this logging on and off through display as well as modbus by using address 40365.

Changing any setup parameter related to the logged parameters will reset the log.

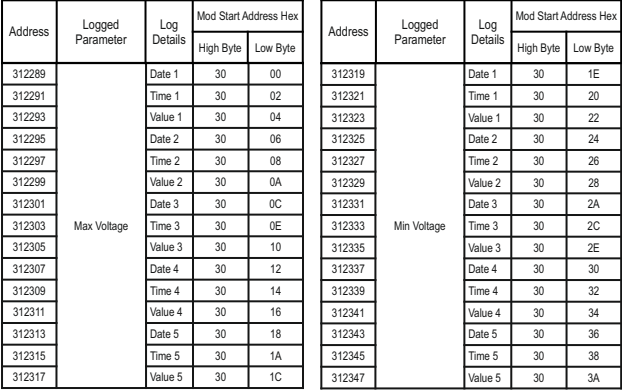

#### **Table 19: 3X addresses for event based datalog**

#### **Table 19: Continued..**

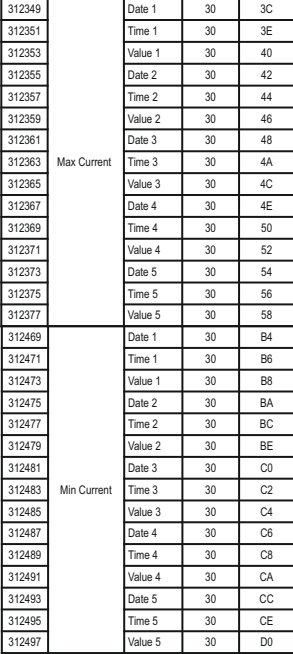

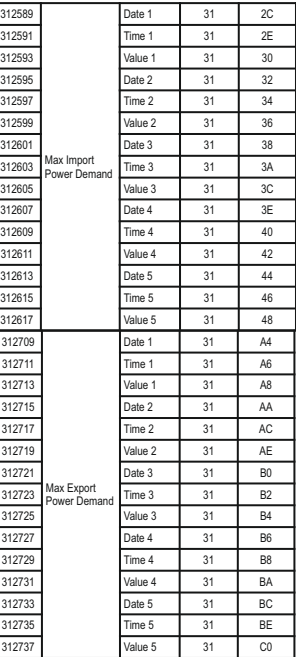

#### **Table 19: Continued..**

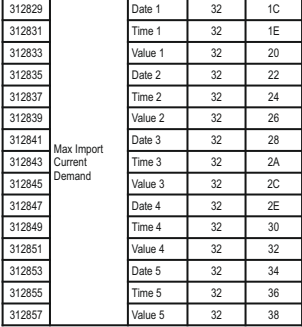

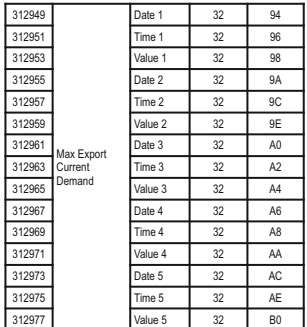

#### **4.2 Time Based Datalogging**

This type of datalogging stores data with a timestamp at a preset time interval. This can be used to take a snapshot of the system at regular time intervals. This data can be used to do in-depth analysis of the system. The number of parameters to be logged and which parameters to store can also be configured by the user through display as well as modbus. Configuration registers can be found on address 40367.

The number of entries stored varies according to the number of parameters logged i.e. more entries can be stored if less number of parameters are being logged. User can configure the meter to store 1 to 30 parameters. And the time interval can vary from 1 to 60 minutes. Editing of these parameters is not allowed while the logging is on.

Each entry consists of number of parameters selected by the user in addition to date and time of the entry log.

```
Max Memory Locations = 273030
Actual parameters stored in each Entry = Date + Time + User Selected Parameters
Actual parameters count = 1 + 1 + Time Log Parameter Count
Max Entries that can be stored = Max Memory Locations / (Parameter Count + 2)
= 273030 / (Parameter Count + 2)
For example,
Parameter count = 1
Max Entries = 273030 / (1+2)
= 91010Parameter count = 30
Max Entries = 273030 / (30+2)
= 8532
Interval Setting (min) = 1
```

```
Entries in 1 day = (60 / Interval Setting) x 24
= (60 / 1) \times 24 = 1440
```

```
Max Days = Max Entries / Entries in 1 day
= 8532 / 1440= 5.92 days
```
After all memory allocated locations are filled with logging data, the meter will start shifting data by first in first out queue i.e. at any time after all the locations are used once, the user will have access to the latest logged maximum number of entries.

#### **Query Format for Downloading the Time based datalog**

The query format for downloading an entry of a time datalog is given below. Maximum number of register the user can access in 1 query are limited by 80 and corresponding to itmaximum byte count is 160. The byte count should be logging parameter count multiplied by 4 and added to 8, where 8 is the byte count for date and time (4 bytes x 2 parameters).

(logging parameter count x 4) + (2 x 4)

e.g. if logging parameter count is 10

byte count =  $(10x4) + 8 = 48$  (4 bytes per parameter)

number of registers =  $(10 \times 2) + (2 \times 2) = 24$  (2 registers per parameter)

Starting address will be 01,CAfor time datalog.

The entry number of the desired log need to be converted to IEEE format and sent as 4 bytes.

#### **Query example:**

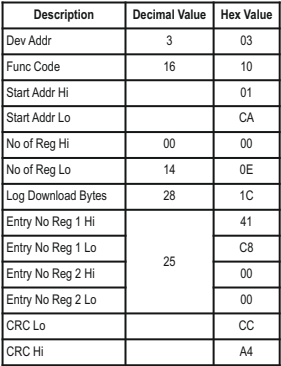

If a user wants to download 5 parameters logged at entry number 25, the query will be as following (Assuming device address 3). All the data in query is represented in hexadecimal float.

#### **03,10, 01, CA,00,0E,1C,41,C8,00,00,CC,A4**

03 is device address;

10 is function code;

01 CAis the address that lets the user access the time datalog;

00 0E is number of registers to be accessed (actual parameter count x 2);

1C is number of bytes to be accessed;

41 C8 00 00 is entry number converted to hex;

CC A4 is CRC calculated on query.

#### **Response:**

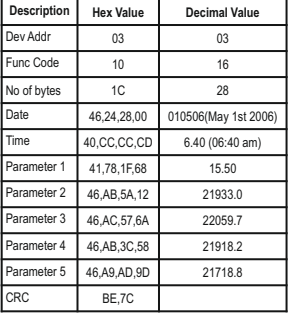

The response to time datalog query contains data in following structure.

First two bytes are device address and function code, followed by number of bytes data of 1 byte and then date and a time data of 4 bytes each.

Then requested parameters are received in order that is specified in timelog parameters settings, each of 4 bytes.

The response ends with 2 bytes of CRC.

#### **4.3 Load Profile Datalogging**

This type of datalogging stores data on each day at time 00:00. The parameters stored in this log include energy, maximum power demand and maximum current demand. This log stores data daily as well as monthly interval. Hence, daily and monthly energy consumption can be logged. Furthermore, maximum power demand and maximum current demand in during each day and each month is also logged.. This data can be used to study load behaviour over a period of time.

The daily data available to the user is maximum of one year interval and the monthly data for 14 years interval assuming the log requested is after the starting date (requesting data before the starting date will result in modbus exception message). 1 year after the starting date, the oldest logs of daily data are constantly replaced with latest logs. 14 years after the starting date, all the load profile logs is cleared and logging is started again.

This log can be selected or de-selected i.e. if it is selected to be load profile logged; energy, maximum power demand and maximum current demand will be logged. The starting date of this datalog is stored in read only memory location 40435.

The user can access different parameters in this log this log by sending queries using following addresses.

#### **Note: Changing the meter date resets the load profile log.**

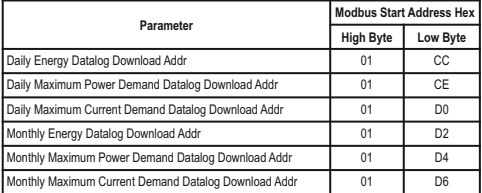

#### **Table 20: Addresses for Load Profile datalog access**

#### **Table 21: Parameter number for Load Profile**

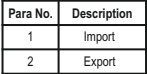

#### **Query Format for Downloading the Load Profile Datalog**

The query format for downloading an entry of a daily load profile log is given below. Maximum number of register the user can access in 1 query are limited by 80.

#### **Query example:**

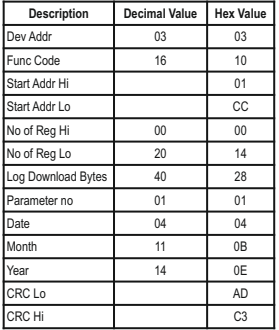

**Example:** If a user wants to access daily energy load profile log of for 10 days from 4 November 2014 to 13 November 2014, the query for this will be as following.

#### **03,10,01,CC,00,14,28,01,04,0B,0E,AD,C3**

03 is device address;

10 is function code;

01 CC is the starting address for accessing the daily energy load profile log. (refer table 20)

00 14 is the number of registers to be accessed. This value will be double of the number of parameters requested.

28 is the number of bytes requested in this query. This value will be 4 times the number of parameters requested.

01 is the parameter number for import data. (refer Table 21)

04 0B 0E is the starting date of the log to be accessed.

AD C3 is the CRC added at the end.

The load profile datalog access query consists of device address and function code followed by the starting address which is different for different parameters and mentioned in Table 20. Number of registers can vary in multiple of 2, but can not exceed 80 and corresponding to it, number of bytes can not exceed 160.

Parameter number decides the parameter within the log (Refer Table 21).

Date, month and year decides the date from which the data is to be downloaded.

All data in the query is represented in hexadecimal format. At the end 2 byte CRC is calculated.

**Response:**

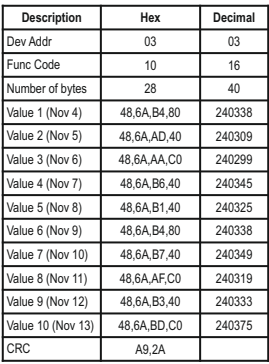

The response to the load profile query contains device address, function code and number of bytes data each of 1 byte, and then the requested parameters of 4 bytes each. Each parameter represents data over a period of a day when daily log is accessed and represents data over a period of a month when monthly log is accessed. The response ends with 2 byte CRC.

**Note:** If a user tries to access the data which is out of the range of the datalog i.e. more than 1 year before the present date for daily log and more than 14 years before the present date for monthly log, it will result in a modbus exception. The same will occur if a user tries to access the data before the starting date of the Load Profile log or a future date.

#### **Output / RS 485 (rear view of Multifunction Meter): 5. Connection for Optional Pulse**

#### **1. RS 485 Output with Relay1 & Relay2**

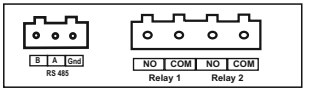

**2. USB and RS 485 Output with Relay1 & Relay2**

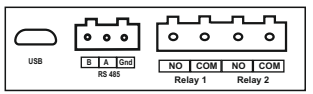

The Information contained in these installation instructions is for use only by installers trained to make electrical power installations and is intended to describe the correct method of installation for this product. However, 'manufacturer' has no control over the field conditions which influence product installation.

**NOTE** 

It is the user's responsibility to determine the suitability of the installation method in the user's field conditions. 'manufacturer' only obligations are responsibility to determine the suitability of the installation method in the user's field conditions, 'manufacturer' only obligations are those in 'manufacturer' standard Conditions of Sale for this product and in no case will 'manufacturer' be liable for any other incidental, indirect or consequential damages arising from the use or misuse of the products.